# **[Skąd pobrać instalator](https://pomoc.comarch.pl/ppk/pl/dokumentacja/skad-pobrac-instalator-do-aplikacji-comarch-pracownicze-plany-kapitalowe/) [aplikacji Comarch PPK?](https://pomoc.comarch.pl/ppk/pl/dokumentacja/skad-pobrac-instalator-do-aplikacji-comarch-pracownicze-plany-kapitalowe/)**

Instalator do aplikacji Comarch PPK dostępny jest na [Indywidualnych Stronach Klientów](https://www.erp.comarch.pl/Klienci/default.aspx?site=2356) oraz [Indywidualnych Stronach](https://www.erp.comarch.pl/partnerzy/default.aspx?site=1134) [Partnerów](https://www.erp.comarch.pl/partnerzy/default.aspx?site=1134) w obszarze Comarch PPK/ Pobierz wersję.

## **[Jak zaktualizować aplikację](https://pomoc.comarch.pl/ppk/pl/dokumentacja/jak-zaktualizowac-aplikacje-comarch-ppk-do-nowej-wersji/) [Comarch PPK do nowej wersji?](https://pomoc.comarch.pl/ppk/pl/dokumentacja/jak-zaktualizowac-aplikacje-comarch-ppk-do-nowej-wersji/)**

Aplikacja Comarch PPK posiada funkcjonalność **autoaktualizacji**. Dzięki temu jedynym warunkiem korzystania z najnowszych wersji aplikacji jest posiadanie połączenia z siecią Internet oraz aktualnej gwarancji na program.

Od wersji **2020.5.1** możliwe jest **odłożenie aktualizacji** aplikacji do najnowszej wersji. Użytkownik zostanie poinformowany o dostępności nowej wersji aplikacji i będzie mógł stosownie pominąć aktualizację lub ją pobrać i zaktualizować aplikację.

Wskazówka Posiadanie aktualnej wersji aplikacji jest konieczne aby móc wysyłać dane do instytucji finansowej.

### **[Wymagania systemowe](https://pomoc.comarch.pl/ppk/pl/dokumentacja/wymagania-systemowe/)**

Aplikacja **Comarch PPK** jest zbudowana i pracuje w oparciu o najnowsze technologie informatyczne.

### **Wymagania systemowe w zakresie systemu operacyjnego:**

- Windows 11,
- Windows 10,
- Windows Server 2016,
- Windows Server 2019,
- Windows Server 2022.

Uwaga

Comarch PPK w wersji współpracującej z Comarch ERP HR może pracować wyłącznie w oparciu o bazę **Microsoft SQL Server 2014**, **2016**, **2017, 2019** lub **2022** (wersje 2012, 2008, 2008R2 2005 i 2000 nie są wspierane). Zaleca się stosowanie **najnowszych poprawek Service Pack** dla poszczególnych wersji.

Uwaga

Baza aplikacji Comarch PPK pracującej **samodzielnie** (wersja standalone, bez współpracy z Comarch ERP HR) jest bazą plikową. W związku z tym wymagane jest, aby instalacja aplikacji oraz baza danych znajdowały się na tym samym stanowisku.

Praca **wielostanowiskowa** możliwa jest poprzez **instalację aplikacji w środowisku terminalowym**.

Uwaga Podczas instalacji aplikacji Comarch PPK weryfikowany jest Microsoft .NET Framework – **wymagana wersja to Microsoft .NET Framework 4.5 lub wyższa**.

Wskazówka Jako **Comarch ERP HR** rozumiane są:

- Comarch ERP Optima,
- Comarch ERP XL HR,

Comarch ERP Altum HR.

## **[Jak zainstalować aplikację](https://pomoc.comarch.pl/ppk/pl/dokumentacja/jak-zainstalowac-aplikacje-comarch-ppk/) [Comarch PPK?](https://pomoc.comarch.pl/ppk/pl/dokumentacja/jak-zainstalowac-aplikacje-comarch-ppk/)**

W przypadku aplikacji Comarch PPK współpracującej z systemem Comarch ERP HR instalację należy wykonać na stanowisku, gdzie zainstalowany jest wybrany system Comarch ERP HR.

Po [pobraniu instalatora](https://www.erp.comarch.pl/klienci/default.aspx?site=2356) i uruchomieniu go pojawi się okno Kreatora instalacji Comarch PPK. Aby kontynuować instalację należy wybrać opcję **Dalej**.

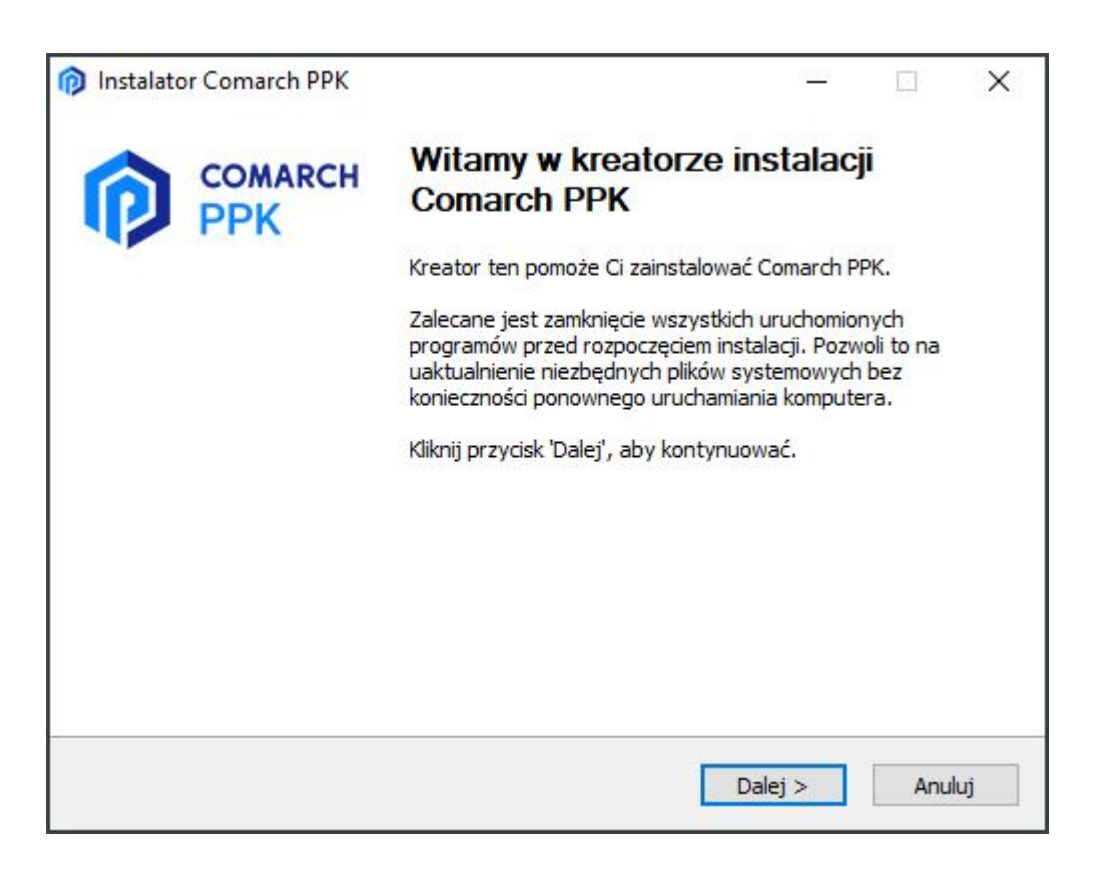

Kolejnym krokiem jest zaakceptowanie warunków umowy licencyjnej. Po wybraniu opcji **Zgadzam się** nastąpi

przekierowanie do kolejnych etapów instalacji.

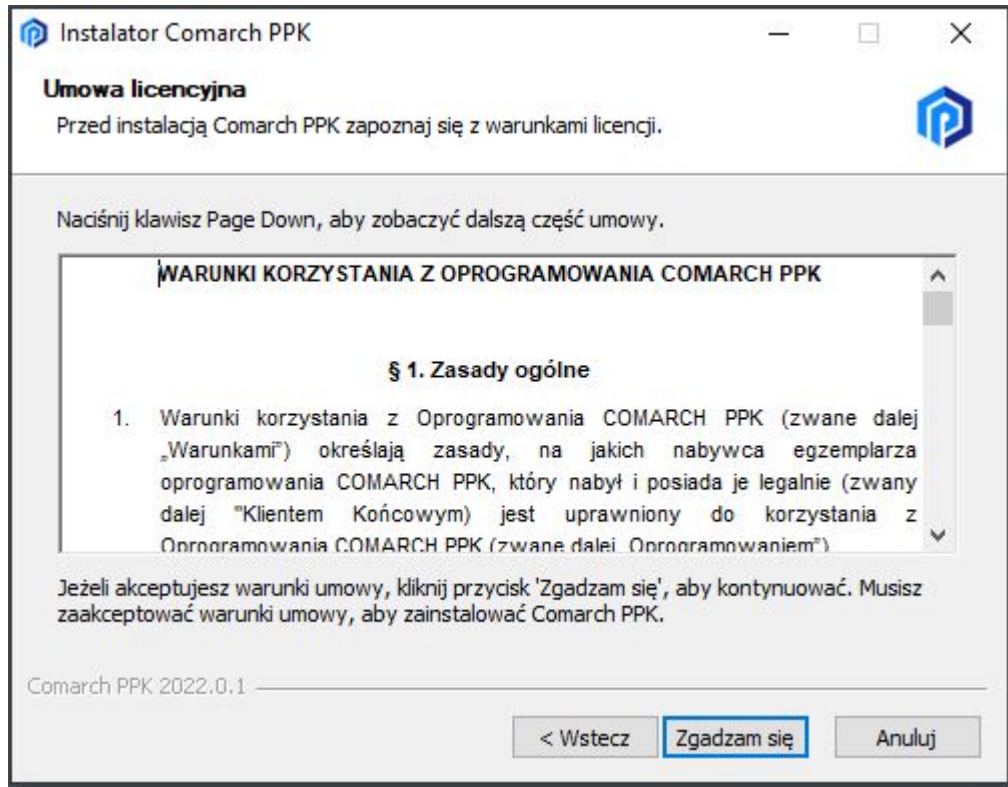

Następnie należy wskazać folder docelowy, w którym zostanie zainstalowana aplikacja Comarch PPK i wybrać opcję **Zainstaluj**.

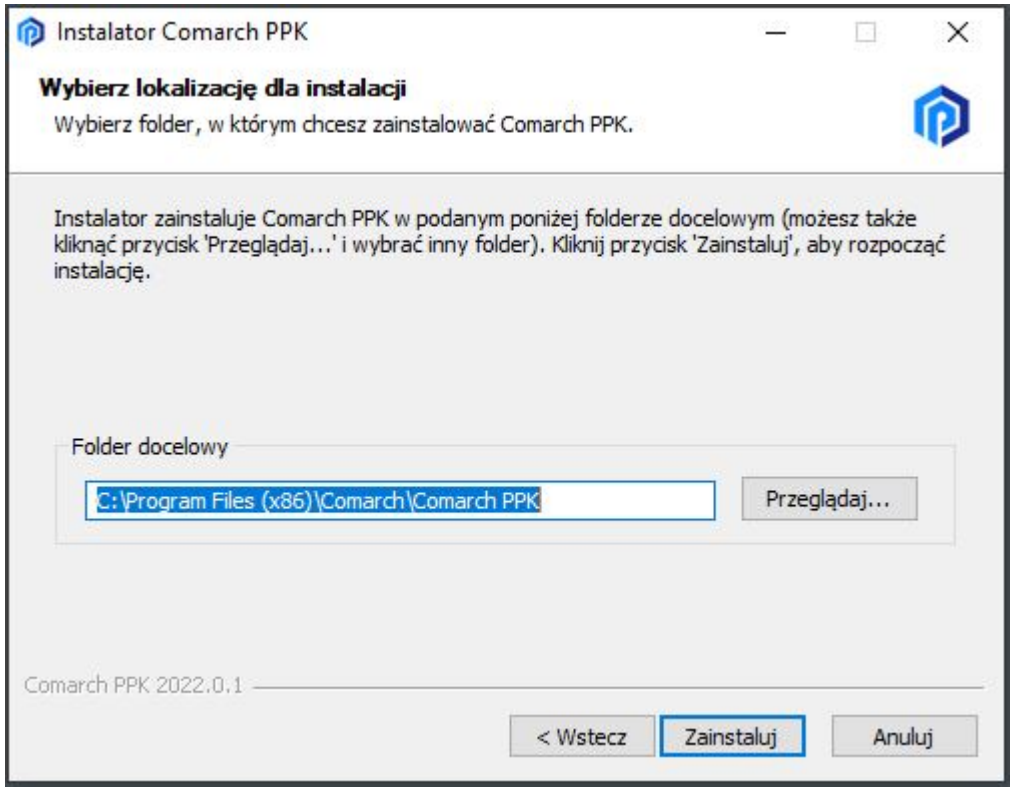

Po przejściu procesu instalacji Użytkownik może zadecydować,

czy po zakończeniu pracy instalatora **uruchomić aplikację Comarch PPK** (parametr zaznaczony), czy też nie (parametr nie zaznaczony). Aby zakończyć pracę kreatora instalacji Comarch PPK należy wybrać opcję **Zakończ**.

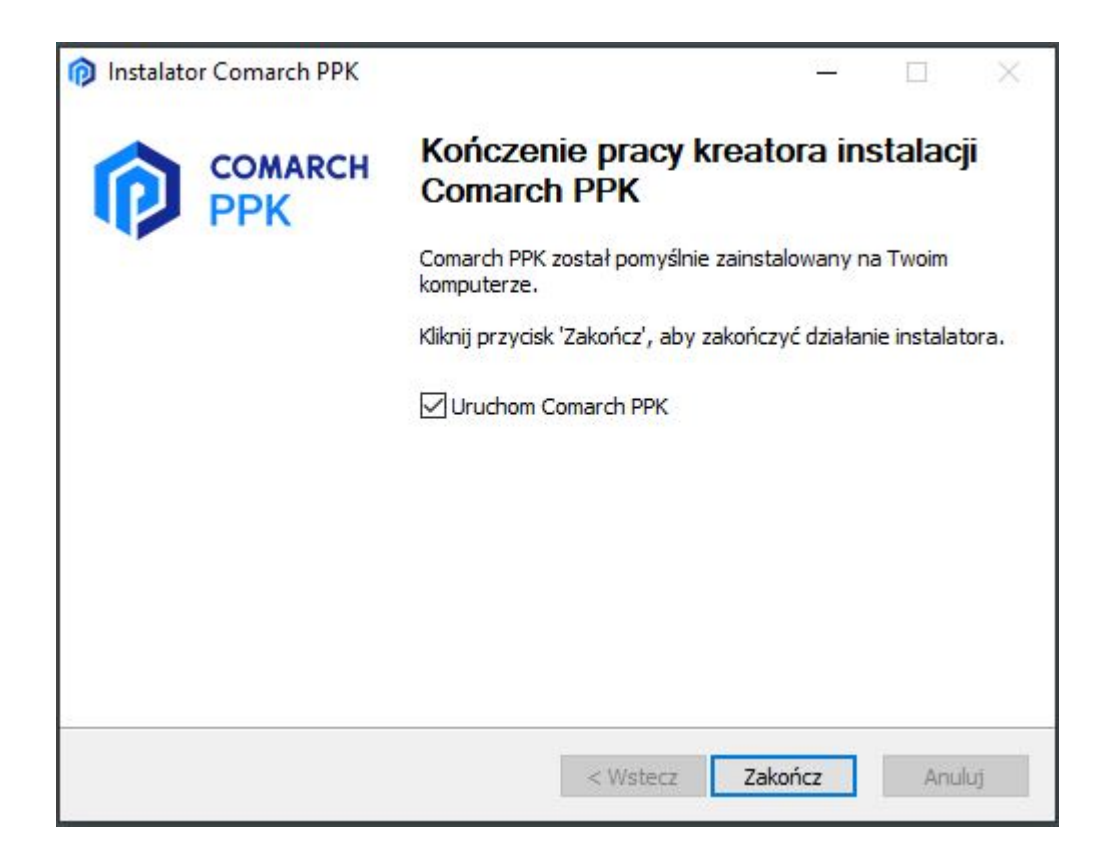

#### Wskazówka

Baza danych w aplikacji **samodzielnej** (standalone, bez współpracy z Comarch ERP HR) zapisywana jest w folderze \AppData\Roaming\Comarch\Comarch PPK Użytkownika Windows. **Odinstalowanie aplikacji nie powoduje usunięcia bazy danych.**

Wskazówka

Port wykorzystywany do komunikacji przez aplikację jest nadawany dynamicznie. Aby ustawić **stały port** należy zmodyfikować plik **appsettings.json** znajdujący się w folderze %programdata%\Comarch PPK .

Przykład:

 $\pmb{\times}$ 

Wskazówka Jako **Comarch ERP HR** rozumiane są:

- Comarch ERP Optima,
- Comarch ERP XL HR,
- Comarch ERP Altum HR.

### **[Gdzie zapisywane są dane w](https://pomoc.comarch.pl/ppk/pl/dokumentacja/gdzie-zapisywane-sa-dane-w-aplikacji-samodzielnej-standalone/) [aplikacji samodzielnej](https://pomoc.comarch.pl/ppk/pl/dokumentacja/gdzie-zapisywane-sa-dane-w-aplikacji-samodzielnej-standalone/) [\(standalone\)?](https://pomoc.comarch.pl/ppk/pl/dokumentacja/gdzie-zapisywane-sa-dane-w-aplikacji-samodzielnej-standalone/)**

Baza danych aplikacji Comarch PPK w wersji samodzielnej (standalone, bez współpracy z Comarch ERP HR) domyślnie znajduje się w folderze:

%appdata%\Comarch\Comarch PPK

Wskazówka Jako **Comarch ERP HR** rozumiane są:

- Comarch ERP Optima,
- Comarch ERP XL HR,
- Comarch ERP Altum HR.

Aby zmienić lokalizację zapisu bazy danych należy w pliku **appsettings.json** znajdującym się w folderze %programdata%\Comarch PPK wskazać ścieżkę zapisu bazy danych. Uwaga – jeżeli ścieżka zawiera "\" musi on być podany

```
dwukrotnie – \sqrt{N}.
```
Przykład Przy poniższych ustawieniach baza danych będzie zapisywana na dysku lokalnym D: w folderze Comarch PPK: $\pmb{\times}$